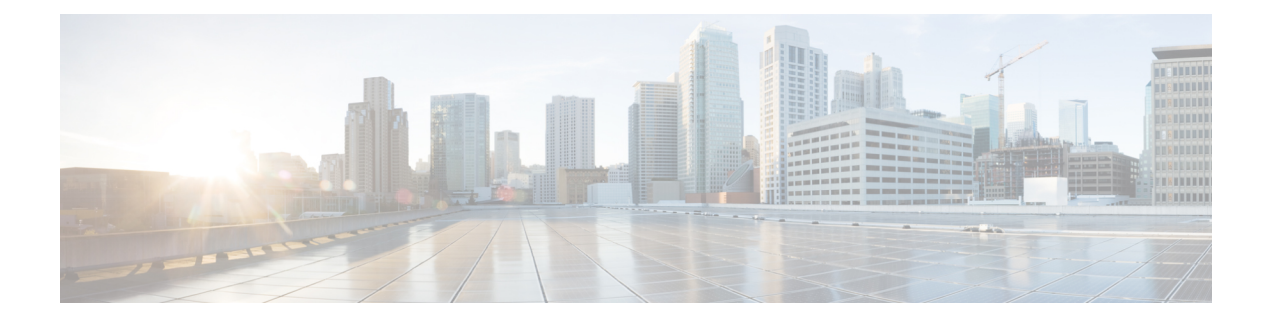

# **Using the Device File Systems, Directories, and Files**

This chapter describes how to use the files systems on the Cisco NX-OS device. This chapter includes the following sections:

- [Information](#page-0-0) About the Device File Systems, Directories, and Files, page 1
- Licensing [Requirements](#page-2-0) for File Systems, Directories, and Files, page 3
- Working with [Directories,](#page-2-1) page 3
- [Working](#page-4-0) with Files, page 5
- [Working](#page-9-0) with Archive Files, page 10
- [Examples](#page-12-0) of Using the File System, page 13
- Default Settings for File System [Parameters,](#page-15-0) page 16
- Additional [References](#page-15-1) for File Systems, page 16

# <span id="page-0-0"></span>**Information About the Device File Systems, Directories, and Files**

This section describes file systems, directories, and files on the Cisco NX-OS device.

### **File Systems**

The syntax for specifying a local file system is *filesystem***:**[**//***modules***/**]. This table describes file systems that you can reference on your device.

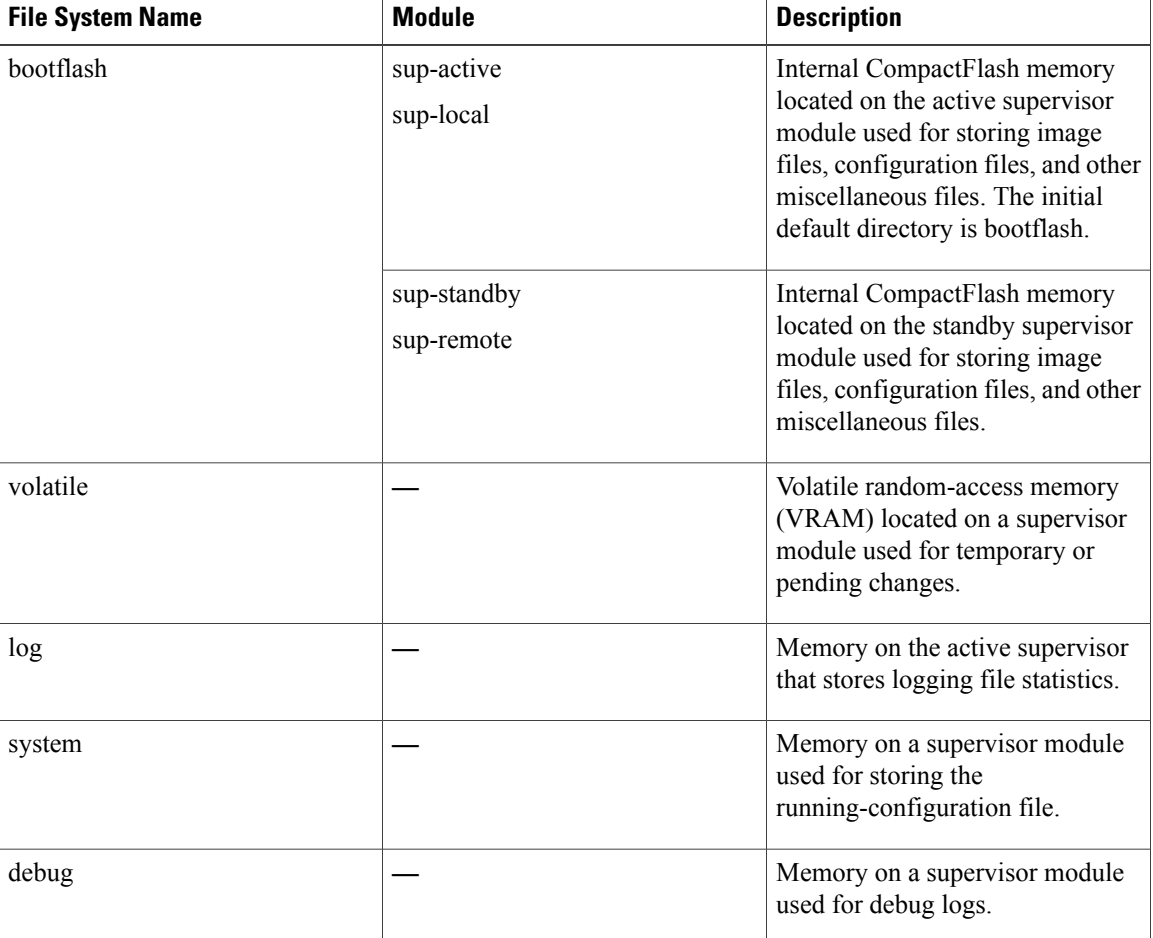

#### **Table 1: File System Syntax Components**

### **Directories**

You can create directories on bootflash: and external flash memory (slot0:, usb1:, and usb2:). You can navigate through these directories and use them for files.

## **Files**

You create and access files on bootflash:. volatile:, slot0:, usb1:, and usb2: file systems. You can only access files on the system: file systems. You can use the debug: file system for debug log files specified in the **debug logfile** command. You can also download files, such as system image files, from remote servers using FTP, Secure Copy (SCP), Secure Shell FTP (SFTP), and TFTP.

## <span id="page-2-0"></span>**Licensing Requirements for File Systems, Directories, and Files**

The following table shows the licensing requirements for this feature:

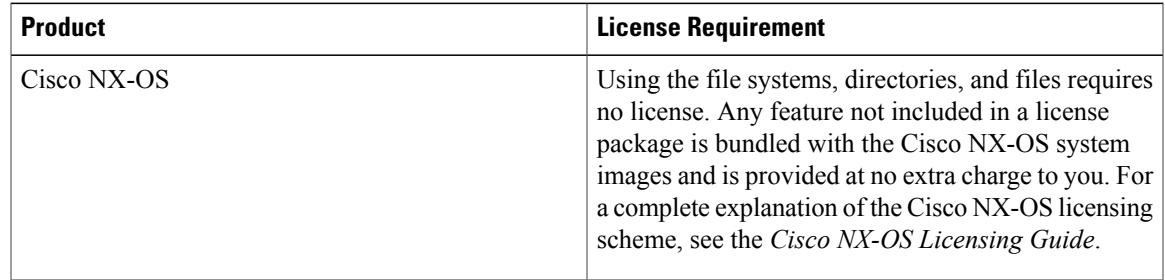

## <span id="page-2-1"></span>**Working with Directories**

This section describes how to work with directories on the Cisco NX-OS device.

### **Identifying the Current Directory**

You can display the directory name of your current directory.

#### **Procedure**

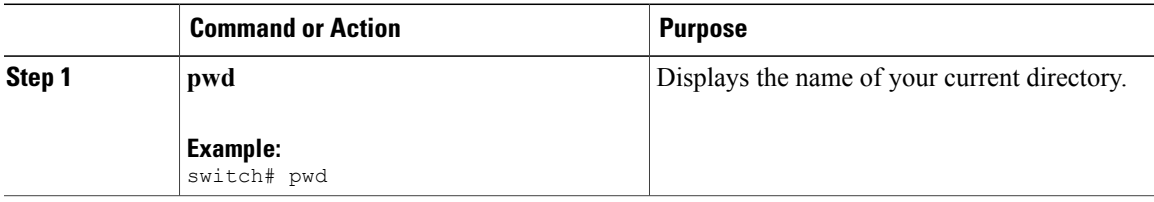

### **Changing the Current Directory**

You can change the current directory for file system operations. The initial default directory is bootflash:.

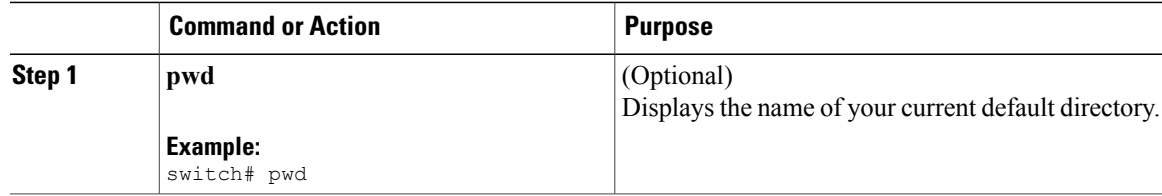

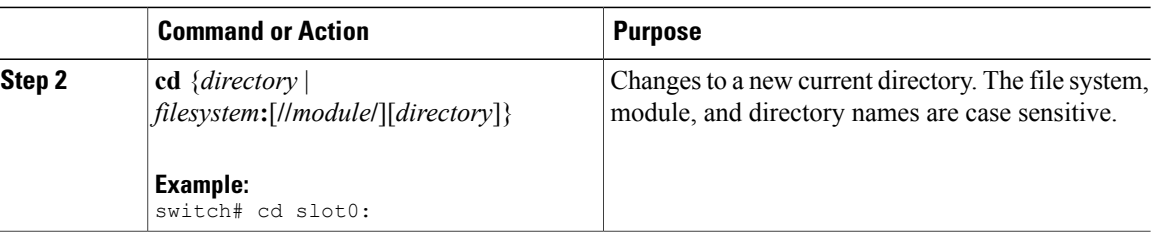

## **Creating a Directory**

You can create directories in the bootflash: and flash device file systems.

#### **Procedure**

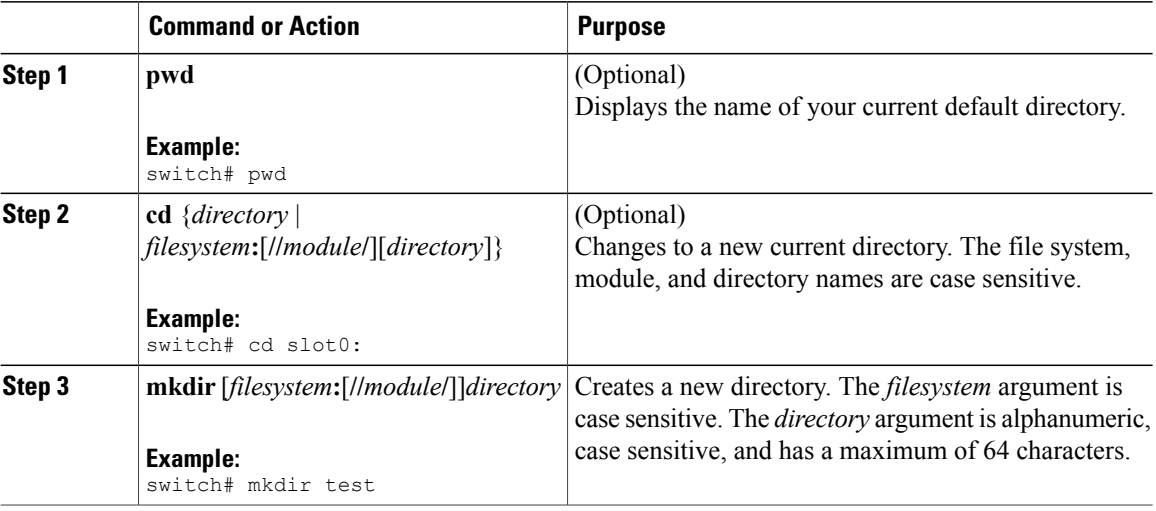

## **Displaying Directory Contents**

You can display the contents of a directory.

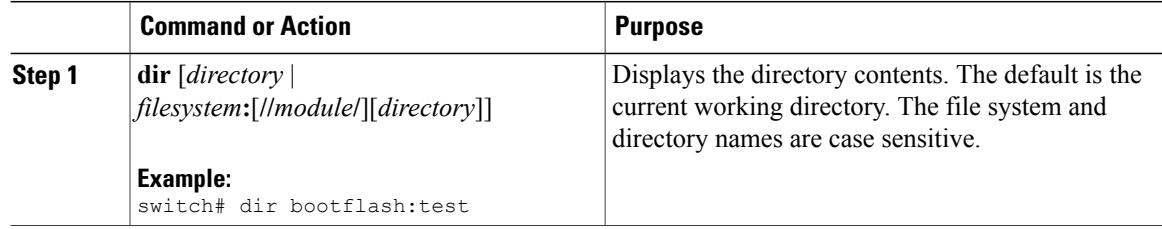

### **Deleting a Directory**

You can remove directories from the file systems on your device.

#### **Before You Begin**

Ensure that the directory is empty before you try to delete it.

#### **Procedure**

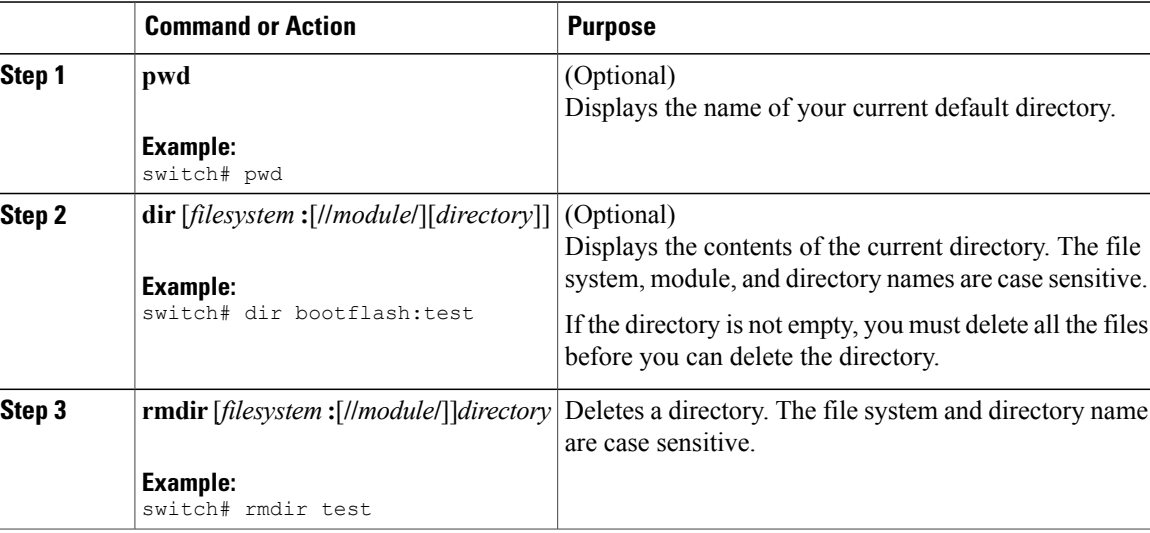

### <span id="page-4-0"></span>**Accessing Directories on the Standby Supervisor Module**

You can access all file systems on the standby supervisor module (remote) from a session on the active supervisor module. This feature is useful when copying files to the active supervisor modules requires similar files to exist on the standby supervisor module. To access the file systems on the standby supervisor module from a session on the active supervisor module, you specify the standby supervisor module in the path to the file using either *filesystem***://sup-remote/** or *filesystem***://sup-standby/**.

## **Working with Files**

This section describes how to work with files on the Cisco NX-OS device.

#### **Moving Files**

You can move a file from one directory to another directory.

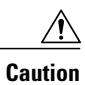

If a file with the same name already exists in the destination directory, that file is overwritten by the moved file.

You can use the **move** command to rename a file by moving the file within the same directory.

#### **Procedure**

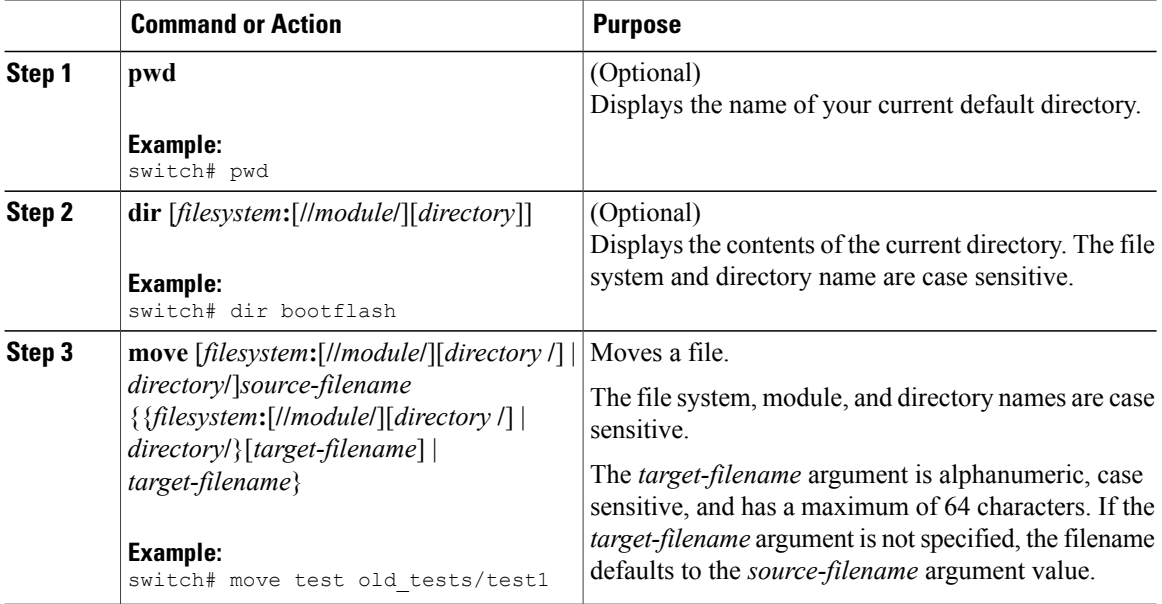

### **Copying Files**

You can make copies of files, either within the same directory or on another directory.

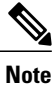

Use the **dir** command to ensure that enough space is available in the target file system. If enough space is not available, use the **delete** command to remove unneeded files.

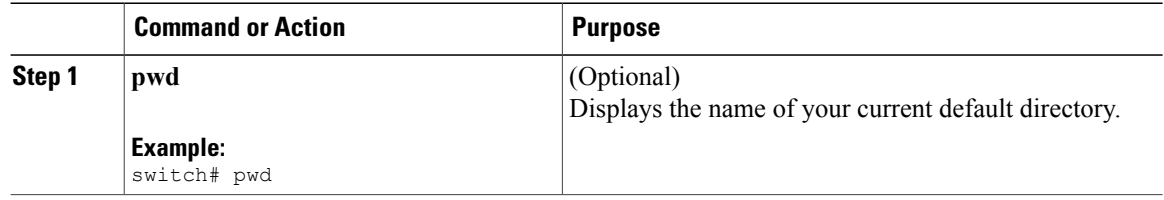

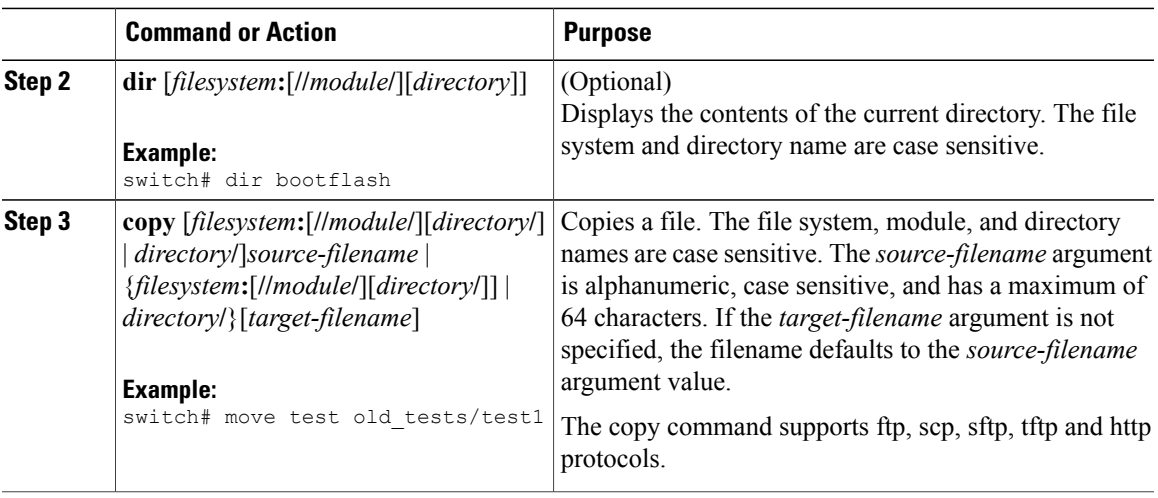

## **Deleting Files**

You can delete a file from a directory.

#### **Procedure**

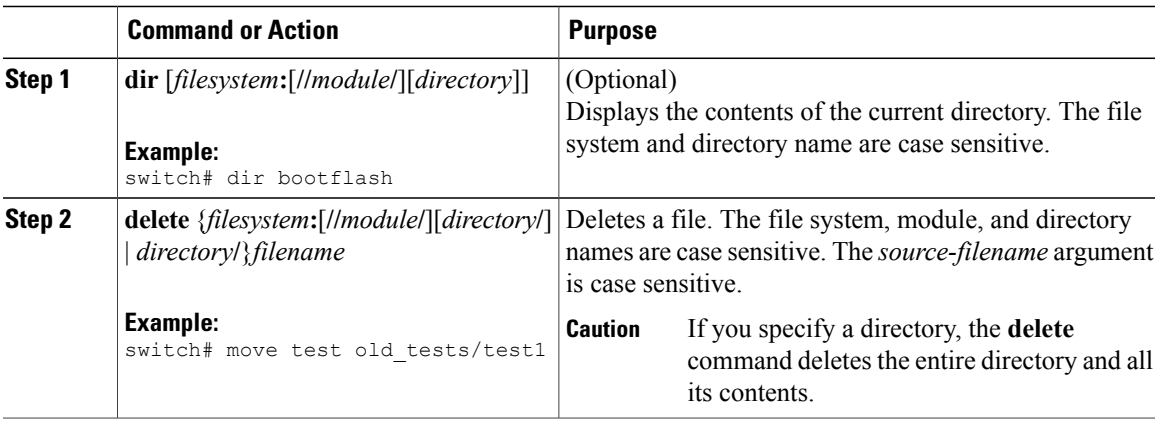

## **Displaying File Contents**

You can display the contents of a file.

#### **Procedure**

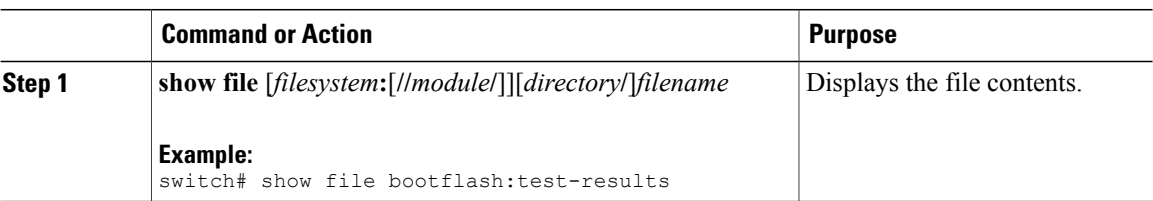

### **Displaying File Checksums**

You can display checksums to check the file integrity.

#### **Procedure**

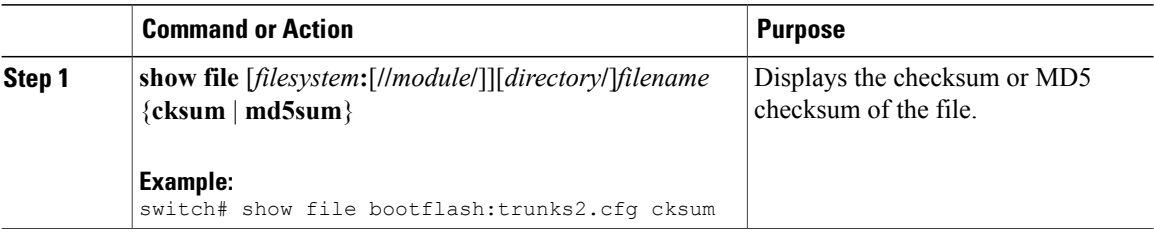

## **Compressing and Uncompressing Files**

You can compress and uncompress files on your Cisco NX-OS device using Lempel-Ziv 1977 (LZ77) coding.

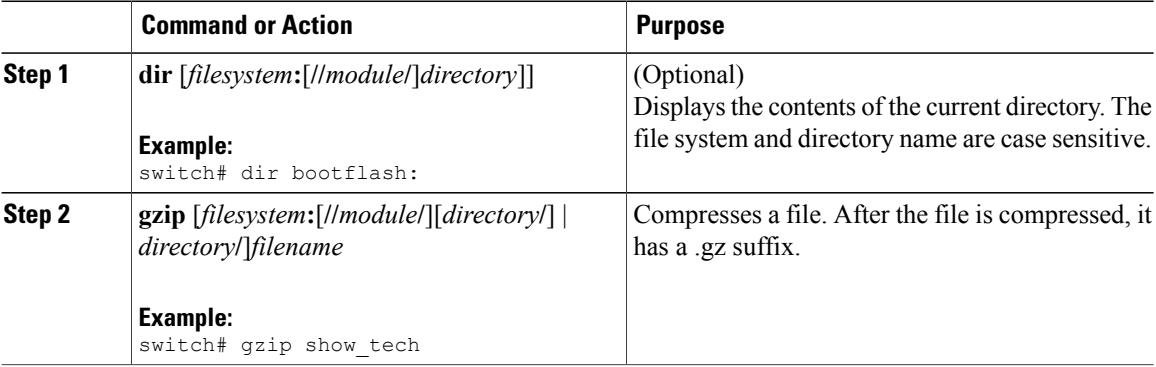

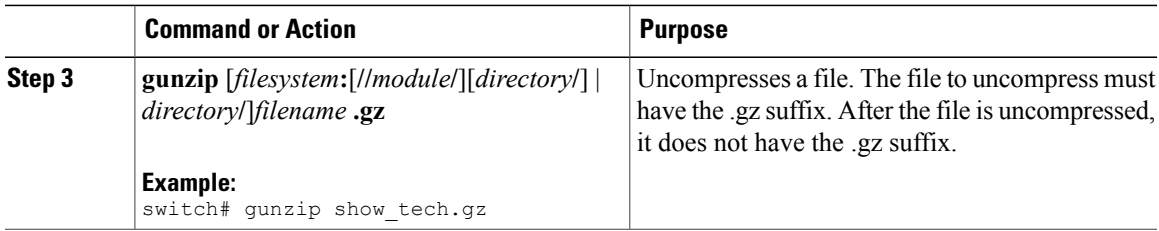

### **Displaying the Last Lines in a File**

You can display the last lines of a file.

#### **Procedure**

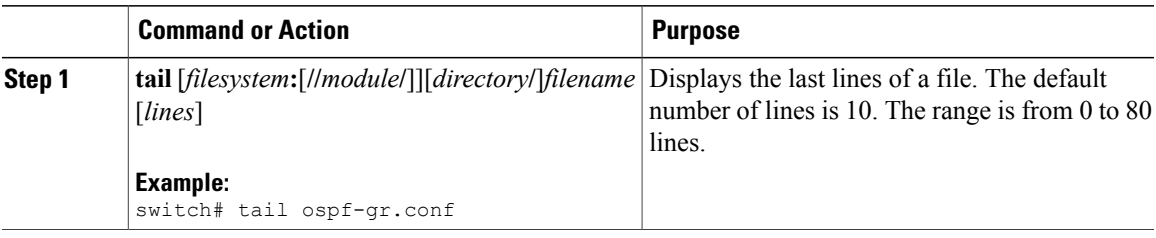

### **Redirecting show Command Output to a File**

You can redirect show command output to a file on bootflash:, slot0:, volatile:, or on a remote server. You can also specify the format for the command output.

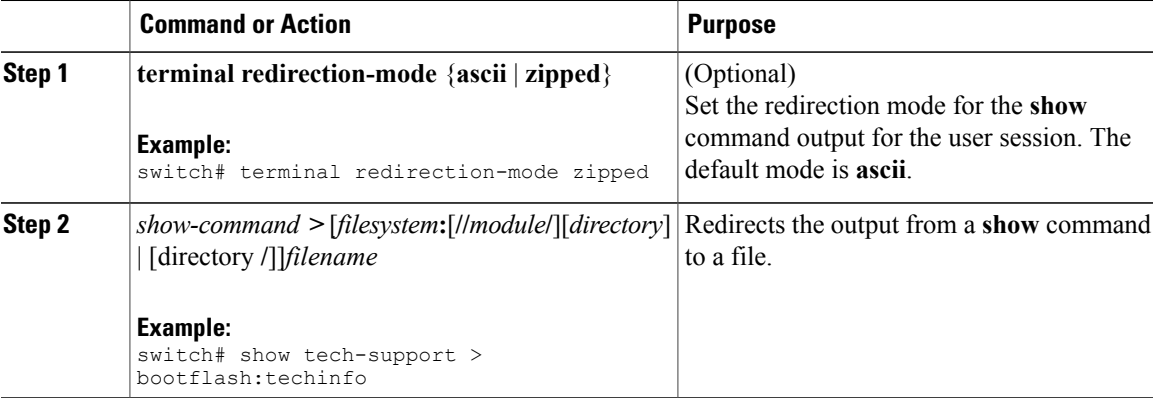

### **Finding Files**

You can find the files in the current working directory and its subdirectories that have names that begin with a specific character string.

#### **Procedure**

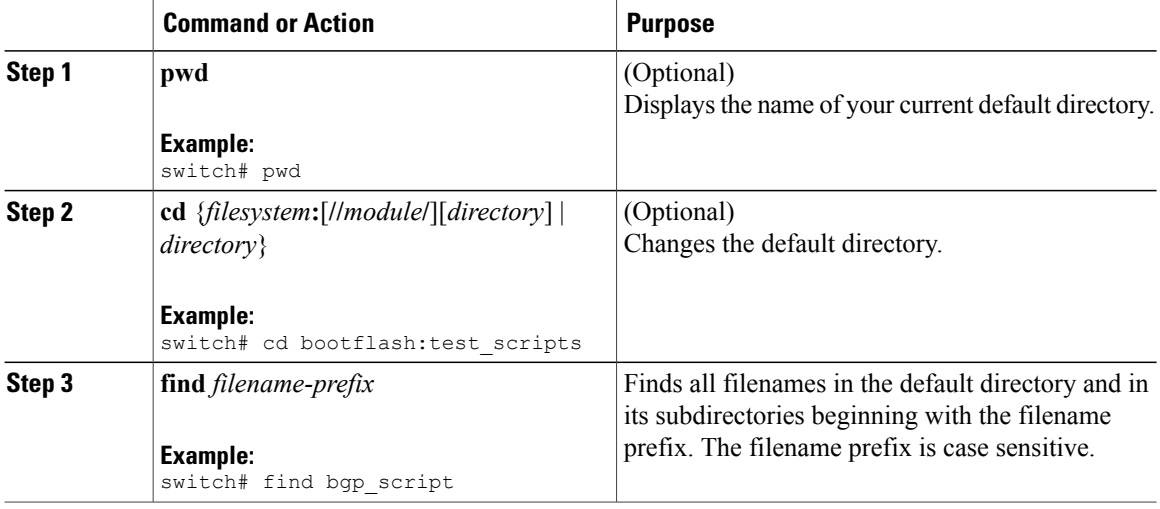

## <span id="page-9-0"></span>**Working with Archive Files**

The Cisco NX-OS software supports archive files. You can create an archive file, append files to an existing archive file, extract files from an archive file, and list the files in an archive file.

### **Creating an Archive Files**

You can create an archive file and add files to it. You can specify the following compression types:

- bzip2
- gzip
- Uncompressed

The default is gzip.

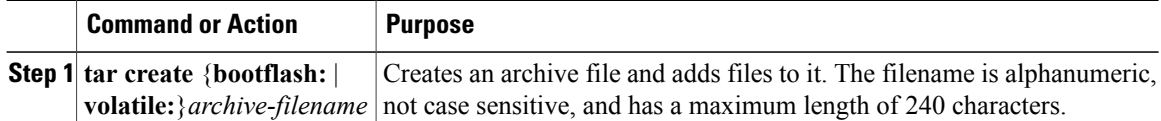

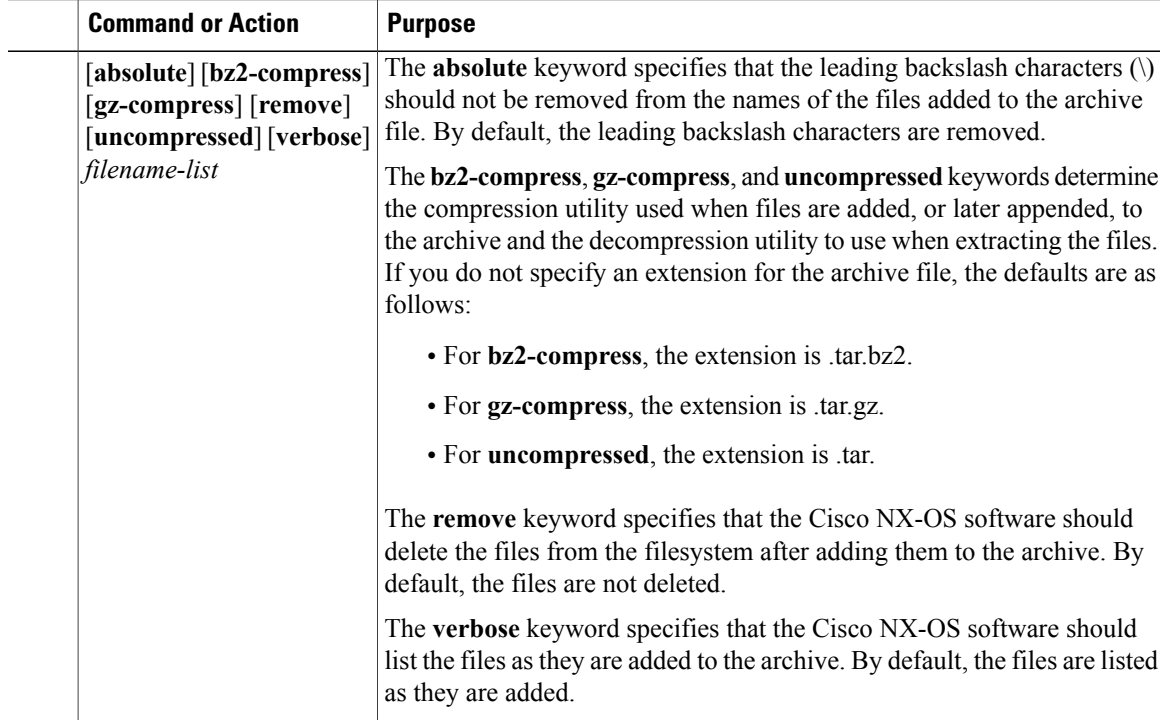

This example shows how to create a gzip compressed archive file:

switch# **tar create bootflash:config-archive gz-compress bootflash:config-file**

### **Appending Files to an Archive File**

You can append files to an existing archive file on your Cisco NX-OS device.

#### **Before You Begin**

You have created an archive file on your Cisco NX-OS device.

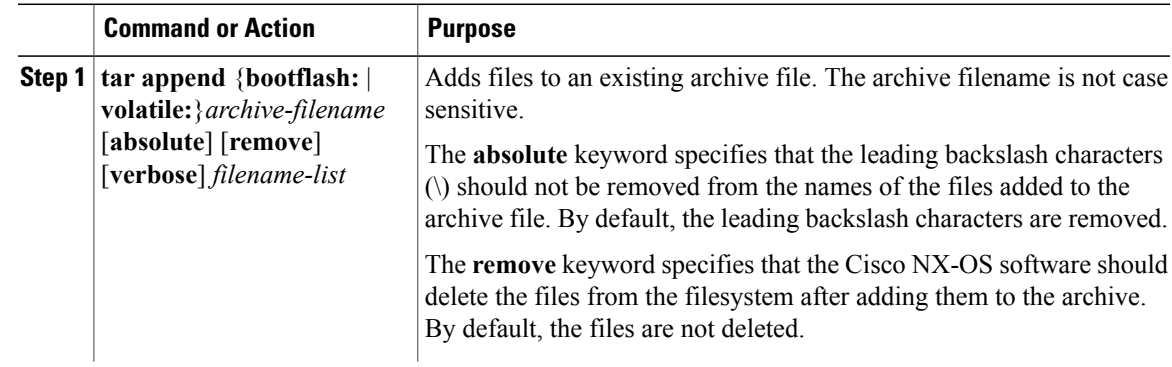

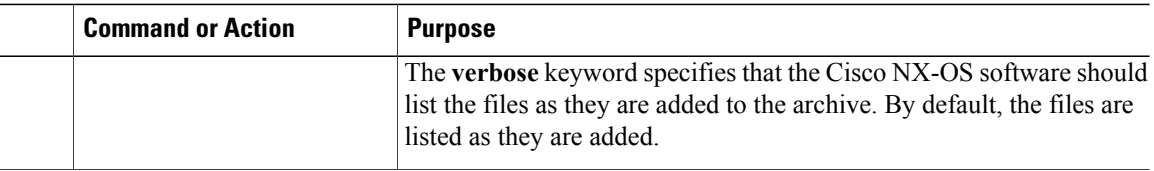

This example shows how to append a file to an existing archive file:

switch# **tar append bootflash:config-archive.tar.gz bootflash:new-config**

### **Extracting Files from an Archive File**

You can extract files to an existing archive file on your Cisco NX-OS device.

#### **Before You Begin**

You have created an archive file on your Cisco NX-OS device.

#### **Procedure**

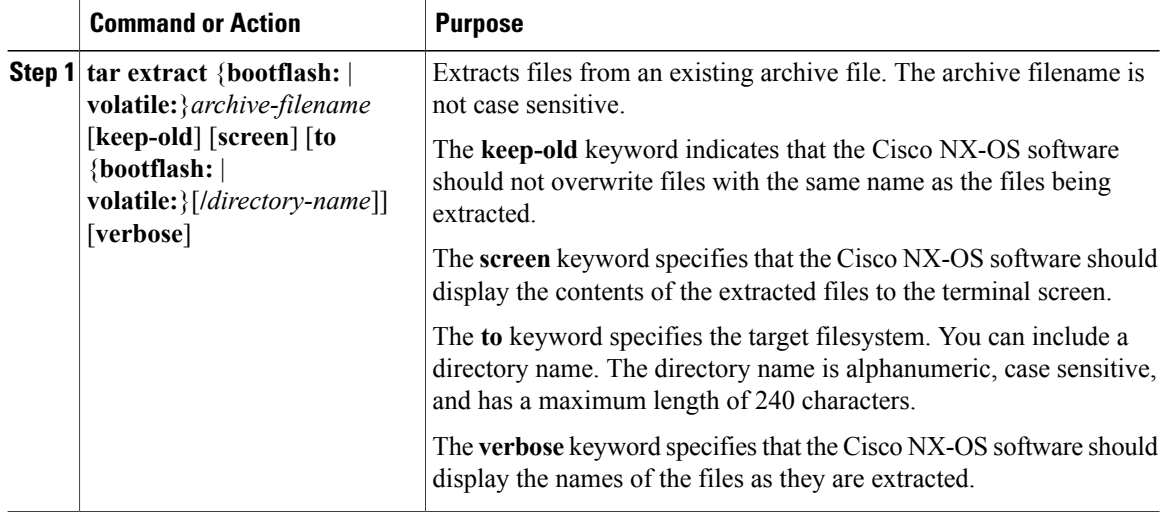

This example shows how to extract files from an existing archive file: switch# **tar extract bootflash:config-archive.tar.gz**

### **Displaying the Filenames in an Archive File**

You can display the names of the files in an archive files using the **tar list** command.

**tar list** {**bootflash:** | **volatile:**}*archive-filename*

The archive filename is not case sensitive.

```
switch# tar list bootflash:config-archive.tar.gz
config-file
new-config
```
## <span id="page-12-0"></span>**Examples of Using the File System**

This section includes example of using the file system on the Cisco NX-OS device.

#### **Accessing Directories on Standby Supervisor Modules**

This example shows how to list the files on the standby supervisor module:

```
switch# dir bootflash://sup-remote
    12198912 Aug 27 16:29:18 2003 m9500-sf1ek9-kickstart-mzg.1.3.0.39a.bin
      184931 Apr 29 12:41:59 2003 dplug2<br>12288 Apr 18 20:23:11 2003 lost-found
                 Apr 18 20:23:11 2003
   12097024 Nov 21 16:34:18 2003 m9500-sf1ek9-kickstart-mz.1.3.1.1.bin
                                        m9500-sf1ek9-mz.1.3.1.1.bin
Usage for bootflash://sup-remote
   67747169 bytes used
  116812447 bytes free
  184559616 bytes total
```
This example shows how to delete a file on the standby supervisor module:

switch# **delete bootflash://sup-remote/aOldConfig.txt**

#### **Moving Files**

This example shows how to move a file on an external flash device:

switch# **move slot0:samplefile slot0:mystorage/samplefile**

This example shows how to move a file in the default file system:

switch# **move samplefile mystorage/samplefile**

#### **Copying Files**

This example shows how to copy the file called samplefile from the root directory of the slot0: file system to the mystorage directory:

switch# **copy slot0:samplefile slot0:mystorage/samplefile**

This example shows how to copy a file from the current directory level:

switch# **copy samplefile mystorage/samplefile**

This example shows how to copy a file from the active supervisor module bootflash to the standby supervisor module bootflash:

switch# **copy bootflash:system\_image bootflash://sup-2/system\_image**

You can also use the **copy** command to upload and download files from the slot0: or bootflash: file system to or from a FTP, TFTP, SFTP, or SCP server.

### **Deleting a Directory**

You can remove directories from the file systems on your device.

#### **Before You Begin**

Ensure that the directory is empty before you try to delete it.

#### **Procedure**

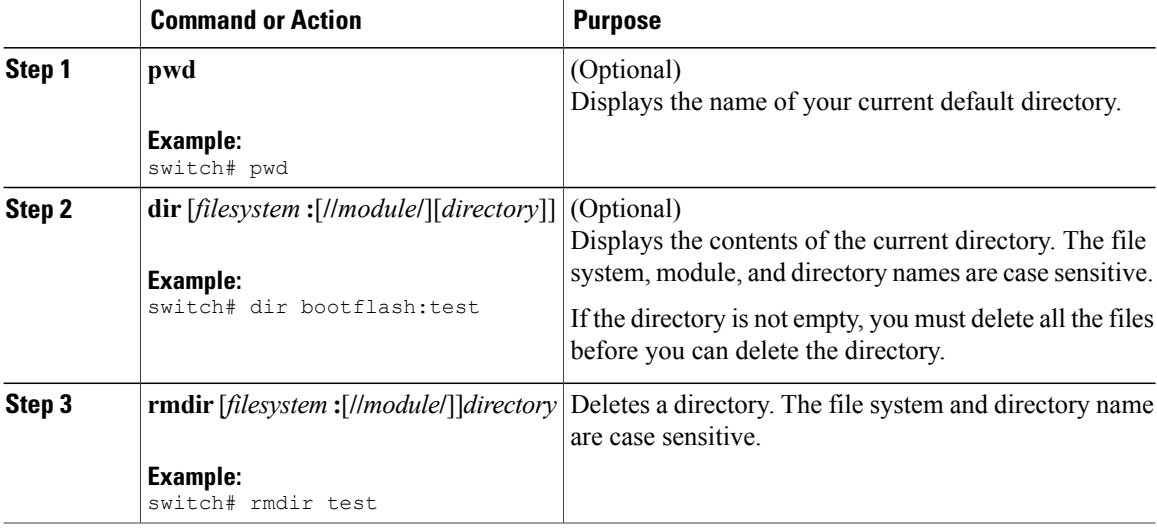

#### **Displaying File Contents**

This example displays the contents of a file on an external flash device:

```
switch# show file slot0:test
configure terminal
interface ethernet 1/1
no shutdown
end
show interface ethernet 1/1
```
This example displays the contents of a file residing in the current directory:

switch# **show file myfile**

### **Displaying File Checksums**

This example shows how to display the checksum of a file:

switch# **show file bootflash:trunks2.cfg cksum** 583547619

This example shows how to display the MD5 checksum of a file:

```
switch# show file bootflash:trunks2.cfg md5sum
3b94707198aabefcf46459de10c9281c
```
### **Compressing and Uncompressing Files**

This example shows how to compress a file:

```
switch# dir
   1525859 Jul 04 00:51:03 2003 Samplefile
...
switch# gzip volatile:Samplefile
switch# dir
    266069 Jul 04 00:51:03 2003 Samplefile.gz
...
```
This example shows how to uncompress a compressed file:

```
switch# dir
    266069 Jul 04 00:51:03 2003 Samplefile.gz
...
switch# gunzip samplefile
switch# dir
   1525859 Jul 04 00:51:03 2003 Samplefile
...
```
### **Redirecting show Command Output**

This example shows how to direct the output to a file on the bootflash: file system:

switch# **show interface > bootflash:switch1-intf.cfg**

This example shows how to direct the output to a file on external flash memory:

switch# **show interface > slot0:switch-intf.cfg**

This example shows how to direct the output to a file on a TFTP server:

switch# **show interface > tftp://10.10.1.1/home/configs/switch-intf.cfg** Preparing to copy...done

This example directs the output of the **show tech-support** command to a file:

```
switch# show tech-support > Samplefile
Building Configuration ...
switch# dir
               Jul 04 00:51:03 2003 Samplefile
```

```
Usage for volatile://
   1527808 bytes used
   19443712 bytes free
   20971520 bytes total
```
### **Finding Files**

This example shows how to find a file in the current default directory:

```
switch# find smm_shm.cfg
/usr/bin/find: ./lost+found: Permission denied
./smm_shm.cfg
./newer-fs/isan/etc/routing-sw/smm_shm.cfg
./newer-fs/isan/etc/smm_shm.cfg
```
## <span id="page-15-0"></span>**Default Settings for File System Parameters**

This table lists the default settings for the file system parameters.

**Table 2: Default File System Settings**

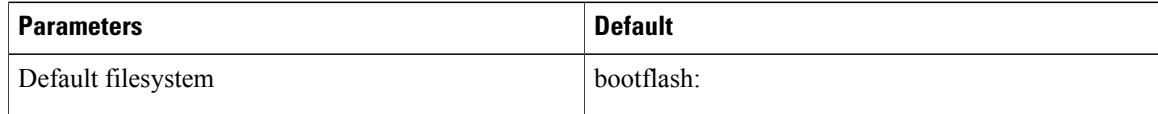

## <span id="page-15-1"></span>**Additional References for File Systems**

This section includes additional information related to the file systems.

### **Related Documents for File Systems**

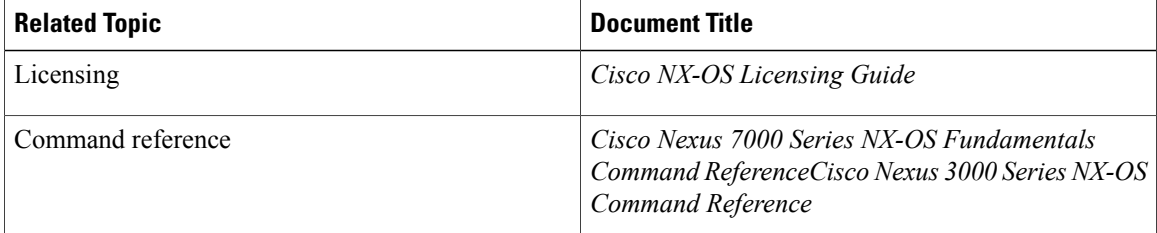